## INSTALL GUIDE - Smartphone or Tablet

## How to install the TV Now app from your smartphone or tablet

## Android Device

- 1. Go to the Google Play Store
- 2. Search for H&B TV Now
- 3. Install the App
- 4. Sign in with your TV Now username and password

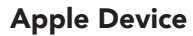

H & B

- 1. Go to the App Store
- 2. Search for H&B TV Now
- 3. Install the App

8:11 $\sim$ 

4. Sign in with your TV Now username and password

 $\mathbf{m} \mathbf{v}$ 

...

 $9+$ 

Age

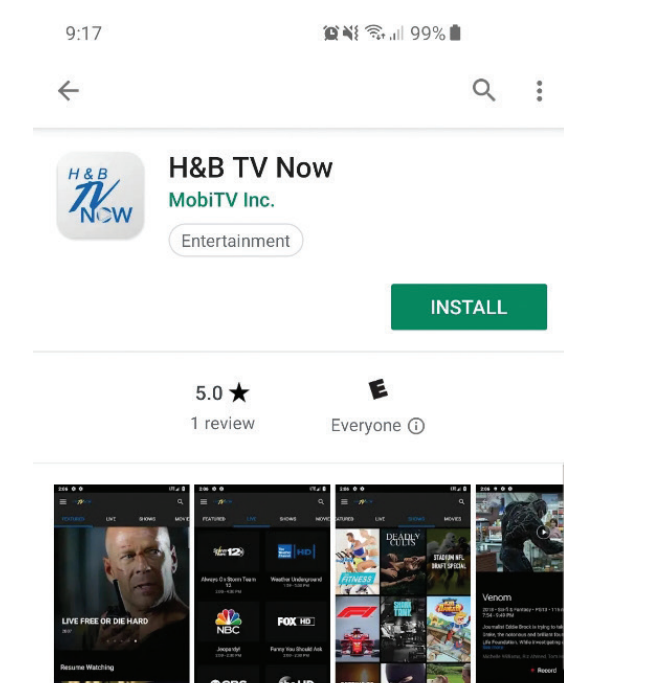

H&B TV Now is a streaming TV service available to H&B Internet subscribers only

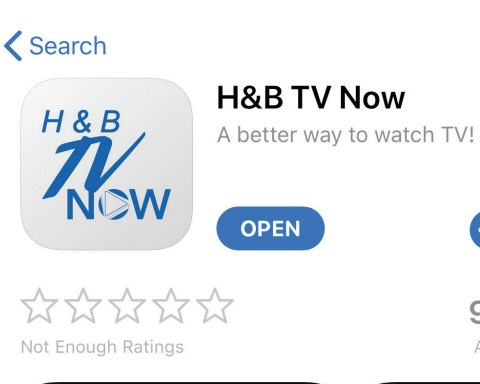

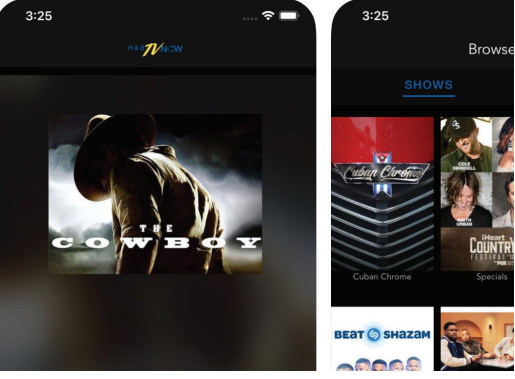

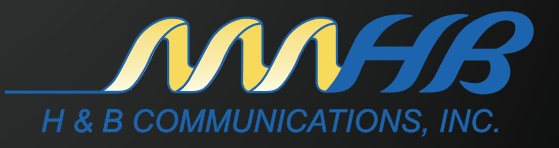